## **PROCEDIMENTOS PARA IMPRESSÃO DE ETIQUETA DOCUMENTAÇÃO PRÉ-MATRÍCULA INSTITUCIONAL**

Processo Seletivo UFAL 2016 - Licenciatura em Letras – LIBRAS

1. Acesse o sistema de inscrição e faça login com seu CPF e senha: http://www.copeve.ufal.br/sistema/:

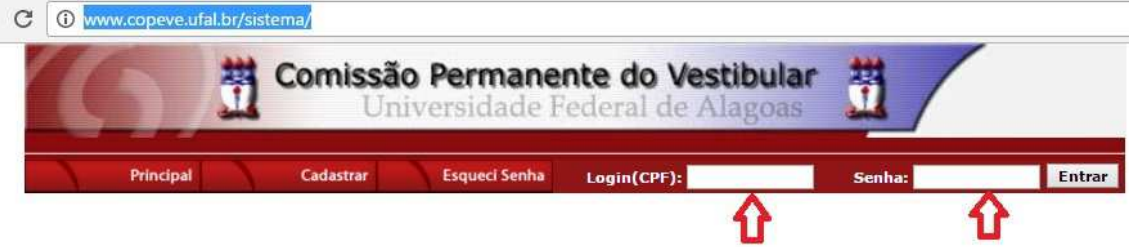

2. Clique em "Protocolo/Etiqueta para entrega de documentação":

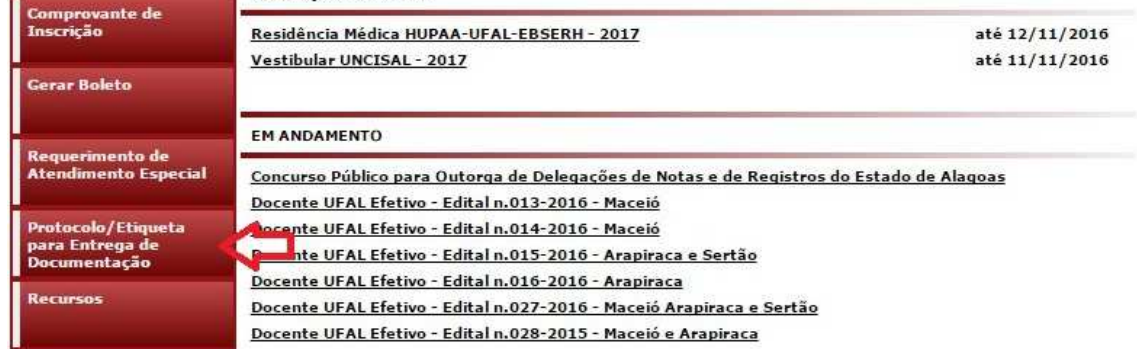

3. Escolha o processo seletivo ao qual está inscrito: "Processo Seletivo UFAL 2016 - Licenciatura em Letras – LIBRAS" e clique em "Gerar Protocolo":

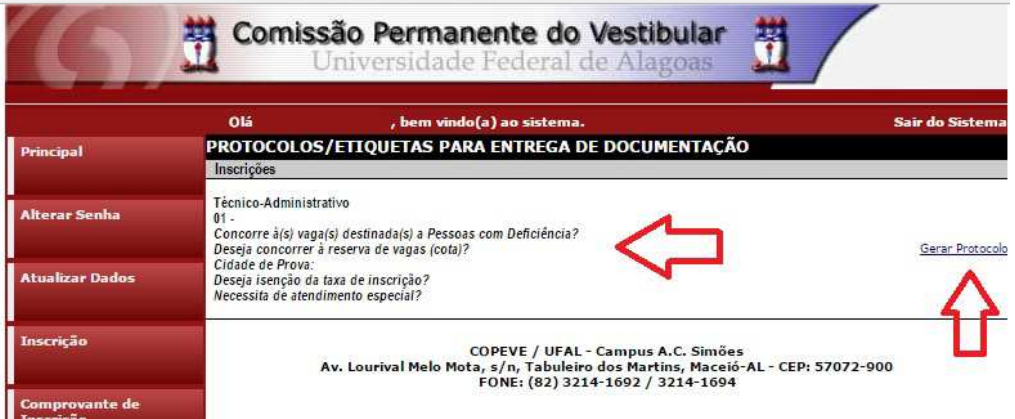

4. Será aberta uma nova aba, com a visualização de sua **ETIQUETA**. Siga os procedimentos elencados no Edital para a entrega de seus documentos.

5. Ressaltamos que o protocolo de entrega de documentos será fornecido pela COPEVE/UFAL pelo Receptor no ato da pré-matrícula.

<sup>17</sup> www.copeve.ufal.br/sistema/candidato/index.php?idEscolha=37